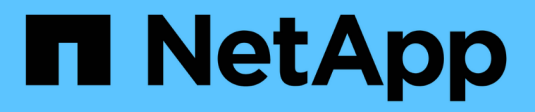

# **Integrar datos mediante API**

Digital Advisor

NetApp October 22, 2024

This PDF was generated from https://docs.netapp.com/es-es/activeiq/concept\_overview\_API\_service.html on October 22, 2024. Always check docs.netapp.com for the latest.

# **Tabla de contenidos**

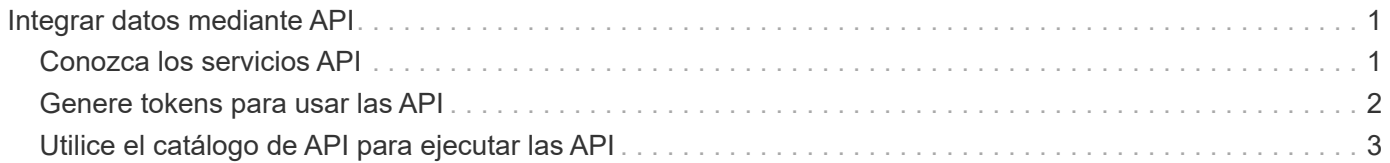

# <span id="page-2-0"></span>**Integrar datos mediante API**

## <span id="page-2-1"></span>**Conozca los servicios API**

Servicios de API de asesor digital utiliza la automatización para añadir eficiencia a sus flujos de trabajo. Dentro de los servicios de API reside el **catálogo de API**, que describe más de 100 puntos finales de API diferentes que se agrupan en más de 20 áreas de servicio diferentes. Estas API están a su disposición como cliente de NetApp y abarcan diversas áreas de interés, como la información del sistema, la eficiencia del almacenamiento, el rendimiento, el estado y las actualizaciones.

Las API son interfaces que permiten escribir código sencillo que pueda ponerse en contacto con Digital Advisor mediante programación y devolver los datos a su entorno informático. Puede escribir código de forma que se contacte con Digital Advisor todos los días y devuelva los datos más recientes en las áreas que le interesen. A continuación, puede utilizar estos datos para rellenar su sistema de emisión de boletos o para crear sus propios paneles, páginas web o informes. El catálogo de API de Digital Advisor tiene muestras de código y un servicio para que pruebe las API en el explorador.

La automatización con API es una forma excelente de añadir eficiencia y precisión a las tareas diarias o semanales. Libera sus recursos para que puedan llevar a cabo actividades más complejas o para automatizar nuevos flujos de trabajo. Por ejemplo, si usted tiene riesgos de salud del sistema que deben ser corregidos, usted puede automatizar por lo menos la extracción de esos artículos de Digital Advisor y la inserción en su sistema de emisión de boletos.

### **Catálogo de API**

El cambio en la parte superior de la página permite al usuario cambiar entre los dos modos para ver el catálogo. La vista Código se centra en los parámetros de entrada necesarios, el contenido y el formato de los datos devueltos y las muestras de código para que el usuario comience a utilizar el código. La vista experimento ofrece al usuario la oportunidad de "probar" la API en el navegador mediante un token generado obtenido de la página principal de Servicios API.

Cualquiera de las dos vistas permite al usuario examinar los elementos disponibles mediante el panel de navegación de la izquierda. Los elementos se organizan por servicio en orden alfabético. Dentro de un servicio determinado, puede expandir el encabezado para mostrar los diferentes extremos de API. Al hacer clic en el encabezado del servicio o en un extremo de API, se le llevará a esa sección del catálogo en el panel central.

### **Usar las API**

Una vez autorizado y que pueda generar tokens, puede aprovechar los tokens para realizar consultas programáticas y recuperar datos. También puede probar una API desde el catálogo de API para ver de primera mano cómo funciona la consulta y el tipo de datos que devuelve. Esta es una excelente forma de asegurarse de entender cómo funcionará una API antes de crear el marco de código en su sistema.

### **Accessing & Integrating APIs**

**Active IQ Digital Advisor** 

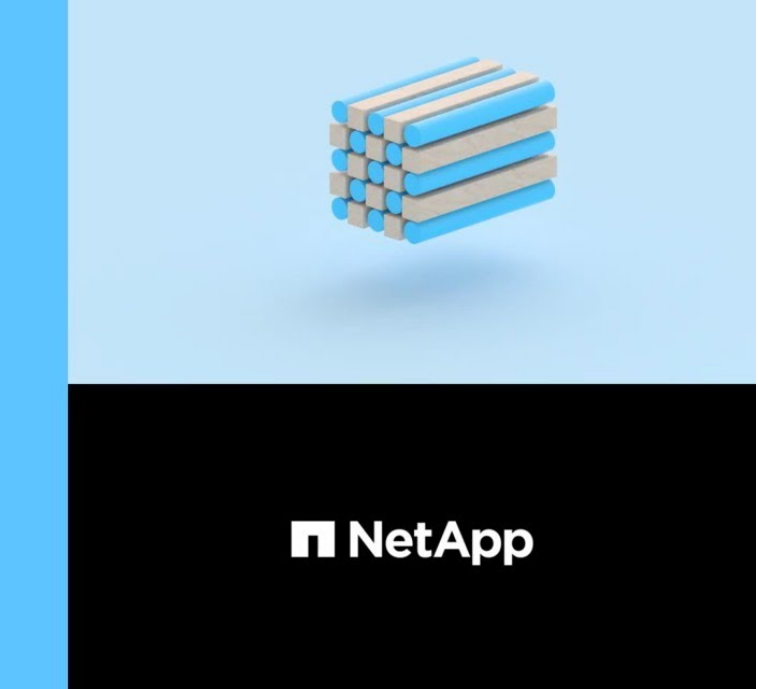

Technical Writer, Information Engineering (IE) Content Services

2020 NetApp, Inc. All rights reserved.

**Manish Chabbria** 

# <span id="page-3-0"></span>**Genere tokens para usar las API**

Es fácil registrarse en los servicios de API y generar tokens.

#### **Pasos**

- 1. En el menú **Enlaces rápidos**, haga clic en **Servicios API**.
- 2. Haga clic en **Registrar**.
- 3. Rellene el formulario de solicitud de autorización y haga clic en **Enviar**.

La activación es automática y debería ser instantánea. Una vez que haya sido autorizado a utilizar las API del asesor digital, puede generar tokens que se utilizarán al realizar llamadas API programáticas. También puede utilizar estos tokens para ejecutar "Pruébela fuera" desde el catálogo de API. Cuando se obtienen mediante programación, los tokens siempre aparecen en conjuntos de dos: Un token de acceso y un símbolo de actualización. El token de acceso debe pasarse para utilizar correctamente todas las API (excepto una - el token de actualización se utiliza para obtener mediante programación un nuevo conjunto de tokens).

4. En la página principal de servicios de API, haga clic en **generar símbolo** para ver y descargar el token de acceso y actualizar token para invocar API.

El portal le ofrece varias formas de guardar uno o ambos tokens en el conjunto. Puede copiarlos al portapapeles, descargarlas como un archivo de texto o visualizarlos como texto sin formato.

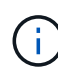

Debe descargar y guardar el token de acceso y actualizar el token para su uso posterior. Los tokens de acceso caducan una hora después de la generación y los tokens de actualización se deben regenerar, manualmente, cada 7 días e instalar en la aplicación. Para ello, no es necesario iniciar sesión en la aplicación. Sin embargo, después de 90 días, es necesario iniciar sesión en la aplicación para obtener un nuevo token de acceso y actualizar.

# <span id="page-4-0"></span>**Utilice el catálogo de API para ejecutar las API**

El catálogo de la API permite examinar las categorías y las API disponibles dentro de cada una de esas categorías.

Mediante un token de acceso válido y las entradas correctas para los campos requeridos, puede realizar una llamada de prueba para una API.

#### **Pasos**

- 1. En el menú **Enlaces rápidos**, haga clic en **Servicios API**.
- 2. Haga clic en ["](https://activeiq.netapp.com/catalog/internal/api-reference/introduction)**[Examinar](https://activeiq.netapp.com/catalog/internal/api-reference/introduction)**["](https://activeiq.netapp.com/catalog/internal/api-reference/introduction) Bajo el icono **API Catalog**.

Se muestra el catálogo de API.

- 3. Seleccione cualquier API
- 4. En la parte superior de la página, deslice el botón hacia "experimento".
- 5. En la navegación de la izquierda, expanda las categorías y seleccione cualquier API para ver información detallada.
- 6. Expanda la API.
- 7. Haga clic en el botón **probar fuera** de la derecha.
- 8. Proporcione los parámetros necesarios y haga clic en **Ejecutar** para ver los resultados.

También puede examinar la sección **Responses** de la API para entender los datos que se devolverán mejor. Puede hacer clic en **valor de ejemplo** para ver el formato de los datos o hacer clic en **Modelo** y hacer clic en los caretas para expandir las secciones para ver la definición de cada elemento.

Al deslizar el botón hacia la vista **Código**, puede ver ejemplos de código en varios idiomas.

#### **Información de copyright**

Copyright © 2024 NetApp, Inc. Todos los derechos reservados. Imprimido en EE. UU. No se puede reproducir este documento protegido por copyright ni parte del mismo de ninguna forma ni por ningún medio (gráfico, electrónico o mecánico, incluidas fotocopias, grabaciones o almacenamiento en un sistema de recuperación electrónico) sin la autorización previa y por escrito del propietario del copyright.

El software derivado del material de NetApp con copyright está sujeto a la siguiente licencia y exención de responsabilidad:

ESTE SOFTWARE LO PROPORCIONA NETAPP «TAL CUAL» Y SIN NINGUNA GARANTÍA EXPRESA O IMPLÍCITA, INCLUYENDO, SIN LIMITAR, LAS GARANTÍAS IMPLÍCITAS DE COMERCIALIZACIÓN O IDONEIDAD PARA UN FIN CONCRETO, CUYA RESPONSABILIDAD QUEDA EXIMIDA POR EL PRESENTE DOCUMENTO. EN NINGÚN CASO NETAPP SERÁ RESPONSABLE DE NINGÚN DAÑO DIRECTO, INDIRECTO, ESPECIAL, EJEMPLAR O RESULTANTE (INCLUYENDO, ENTRE OTROS, LA OBTENCIÓN DE BIENES O SERVICIOS SUSTITUTIVOS, PÉRDIDA DE USO, DE DATOS O DE BENEFICIOS, O INTERRUPCIÓN DE LA ACTIVIDAD EMPRESARIAL) CUALQUIERA SEA EL MODO EN EL QUE SE PRODUJERON Y LA TEORÍA DE RESPONSABILIDAD QUE SE APLIQUE, YA SEA EN CONTRATO, RESPONSABILIDAD OBJETIVA O AGRAVIO (INCLUIDA LA NEGLIGENCIA U OTRO TIPO), QUE SURJAN DE ALGÚN MODO DEL USO DE ESTE SOFTWARE, INCLUSO SI HUBIEREN SIDO ADVERTIDOS DE LA POSIBILIDAD DE TALES DAÑOS.

NetApp se reserva el derecho de modificar cualquiera de los productos aquí descritos en cualquier momento y sin aviso previo. NetApp no asume ningún tipo de responsabilidad que surja del uso de los productos aquí descritos, excepto aquello expresamente acordado por escrito por parte de NetApp. El uso o adquisición de este producto no lleva implícita ninguna licencia con derechos de patente, de marcas comerciales o cualquier otro derecho de propiedad intelectual de NetApp.

Es posible que el producto que se describe en este manual esté protegido por una o más patentes de EE. UU., patentes extranjeras o solicitudes pendientes.

LEYENDA DE DERECHOS LIMITADOS: el uso, la copia o la divulgación por parte del gobierno están sujetos a las restricciones establecidas en el subpárrafo (b)(3) de los derechos de datos técnicos y productos no comerciales de DFARS 252.227-7013 (FEB de 2014) y FAR 52.227-19 (DIC de 2007).

Los datos aquí contenidos pertenecen a un producto comercial o servicio comercial (como se define en FAR 2.101) y son propiedad de NetApp, Inc. Todos los datos técnicos y el software informático de NetApp que se proporcionan en este Acuerdo tienen una naturaleza comercial y se han desarrollado exclusivamente con fondos privados. El Gobierno de EE. UU. tiene una licencia limitada, irrevocable, no exclusiva, no transferible, no sublicenciable y de alcance mundial para utilizar los Datos en relación con el contrato del Gobierno de los Estados Unidos bajo el cual se proporcionaron los Datos. Excepto que aquí se disponga lo contrario, los Datos no se pueden utilizar, desvelar, reproducir, modificar, interpretar o mostrar sin la previa aprobación por escrito de NetApp, Inc. Los derechos de licencia del Gobierno de los Estados Unidos de América y su Departamento de Defensa se limitan a los derechos identificados en la cláusula 252.227-7015(b) de la sección DFARS (FEB de 2014).

#### **Información de la marca comercial**

NETAPP, el logotipo de NETAPP y las marcas que constan en <http://www.netapp.com/TM>son marcas comerciales de NetApp, Inc. El resto de nombres de empresa y de producto pueden ser marcas comerciales de sus respectivos propietarios.